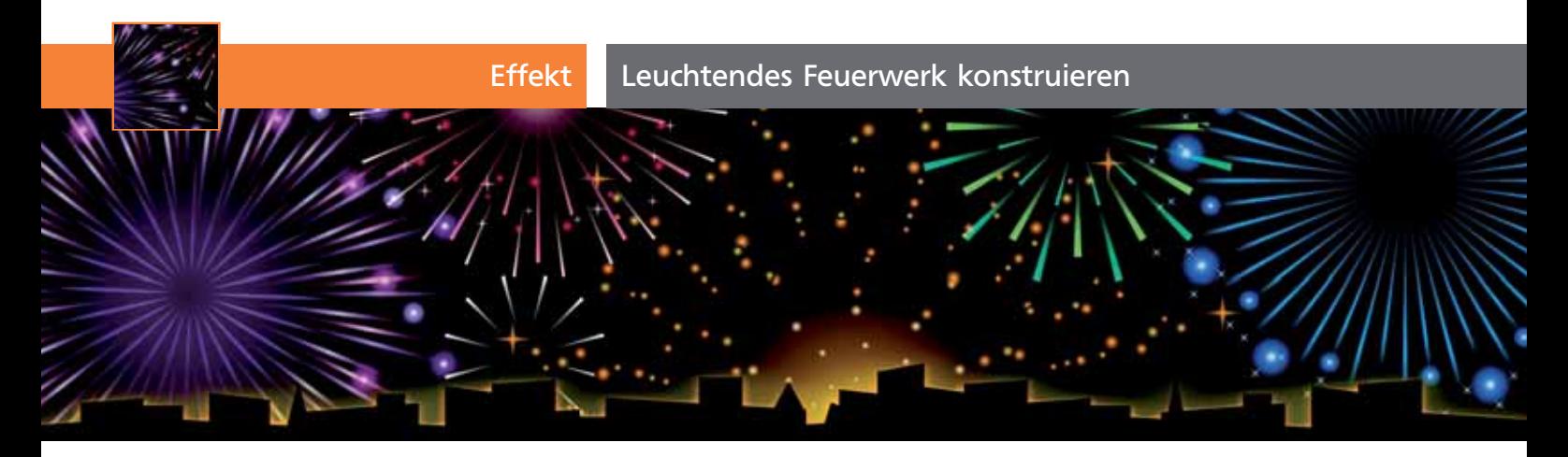

## Leuchtendes Feuerwerk konstruieren

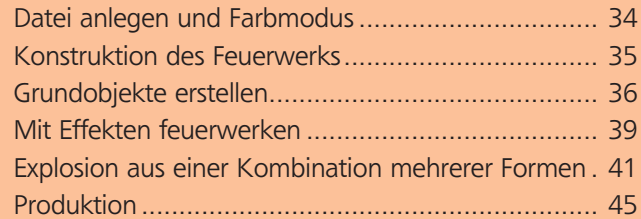

## Datei anlegen und Farbmodus

Zum Jahreswechsel und in Vorbereitung auf die närrische Zeit zeigen wir Ihnen diesmal das Anfertigen von Feuerwerk. Auch wenn für bunte Glitzereffekte Photoshop gedanklich näherliegt, sind einige der nötigen Konstruktionen in Illustrator leichter erstellt.

Feuerwerk kann die vielfältigsten Formen annehmen, daher lernen Sie in diesem Workshop einige Methoden kennen, die Sie auf eigene Objekte anwenden können, um daraus Ihre eigenen Ideen von Feuerwerken zu erzeugen.

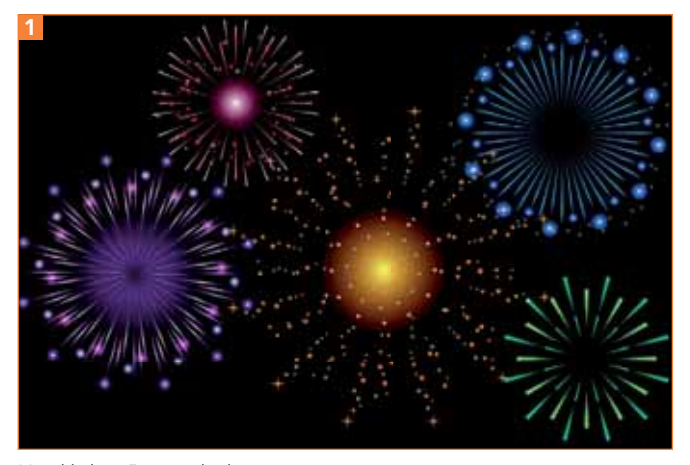

Verschiedene Feuerwerkselemente

## Farbmodus wählen

Die leuchtenderen Farben erhalten Sie im RGB-Farbmodus. Benötigen Sie dagegen exakte Farbdefinitionen, kommen Sie am CMYK-Modus nicht vorbei.

Verläufe im CMYK-Modus sind in der Verlaufsmitte meist sehr »dreckig« und leuchten nicht. Aber es gibt ein paar Tricks, um Farbübergänge besser steuern zu können (siehe Kasten »CMYK-Verläufe optimieren«).

## CMYK-Verläufe optimieren

Das Problem: Beim Übergang von 100-%-Schwarz zu einer Farbe entsteht als Zwischenfarbe häufig ein nicht sehr leuchtendes Grau.

Sie können dies auf zwei Arten umgehen: Eine Möglichkeit besteht darin, bereits dem Schwarz (im Hintergrund wie im Verlauf) eine Farbe beizumischen. Das Schwarz erhält dadurch jedoch einen Farbstich, welcher eventuell unerwünscht ist.

Die andere Möglichkeit ist, im Verlaufsregler Zwischenfarben zu setzen und dort eigene CMYK-Definitionen anzulegen.

Als dritte Alternative legen Sie eine weitere Fläche mit einem Schwarz-Weiß-Verlauf an und überdrucken sie. Diese Vorgehensweise ist auch bei Volltonfarben gut anzuwenden.

**TOP**